## **COMPUTER GURU**

## By Don Benjamin

## Facebook Privacy

I don't post anything on social media because I can't imagine why anyone would be interested in what I had for breakfast last week (Shredded Tweet?) or the deals from my unforgettable shopping trip to Walmart last Saturday or the song I'm currently listening to (which is none because I can't listen to music while I write.) If you want to see pictures of my spectacular ski trip to the Alps, you'd first need to buy my plane tickets to the Alps (any Alp will do) and teach me how to ski. On the other hand, I do have a Facebook account because that's where my daughter posts pictures of her progeny and my son shares photos of his ski trip to the Alps.

In March, when I learned that I may have unwittingly "shared" my profile with Cambridge Analytica via "friends of my friends" (a.k.a. people I don't know), I revisited my Facebook security settings. You should do the same.

Mind you, I only have 12
Facebook friends, which
probably qualifies me as an
online shut-in. But my Facebook
security settings allowed "friends
of my friends" to have my
profile details which means I
was probably sharing details
of my private life—like the
time I caulked our shower in
October—with Kevin Bacon,
who, as we all know, is only six
friends away from everyone.

My first reaction was to delete my Facebook account and shred my laptop, but that would be silly because it would break my shredder. Besides, I wouldn't be able to see pictures of my grandkids (who live down the street).

Instead, I clamped down on who could see my Facebook information. Here's how:

First, go to your Facebook page (I did this on my laptop), click the downarrow at the top, and select **Settings**.

From the Settings menu, select **Privacy** so you can edit who can see your information and contact you. I suggest limiting these to "Friends," because those are folks you've selected.

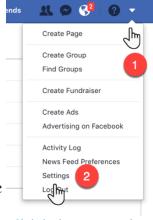

Click the down-arrow in the upper right-hand corner.

After adjusting your privacy settings, check out the other items in the Settings menu, such as **General** (contact info), **Timeline and Tagging** (who can post to your page), and **Notifications** (who can send you E-mail, and so on).

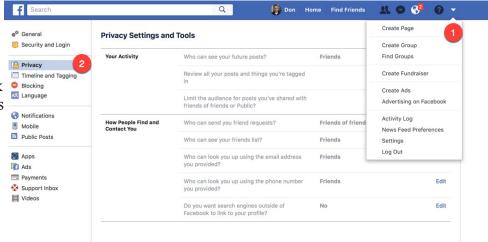

If you need help with your Facebook account, stop by the Technology Lab on Tuesdays from 1 to 4, Wednesdays from 1:30 to 4, or Fridays from 10 to noon.